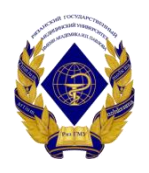

# Министерство здравоохранения Российской Федерации федеральное государственное бюджетное образовательное учреждение высшего образования «Рязанский государственный медицинский университет имени академика И.П. Павлова» Министерства здравоохранения Российской Федерации ФГБОУ ВО РязГМУ Минздрава России

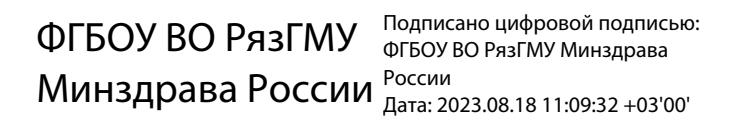

Утверждено решением ученого совета Протокол № 14 от 28.06.2023 г.

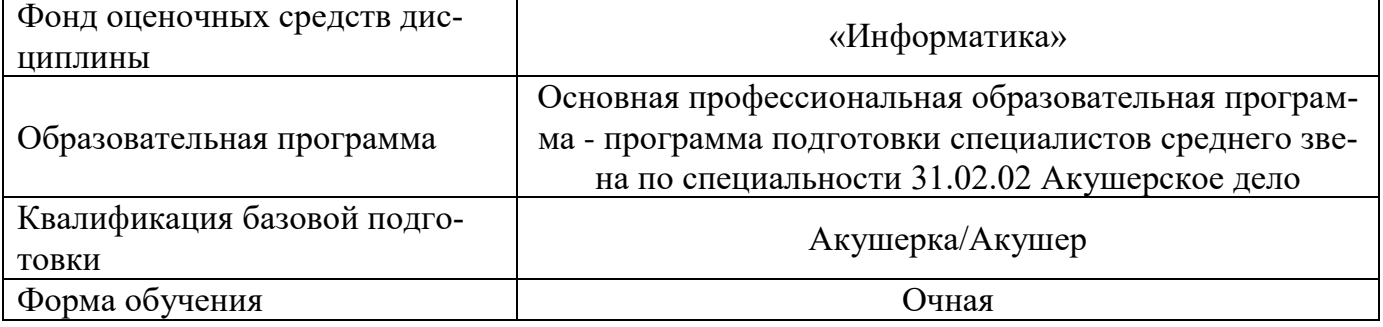

Фонд оценочных средств дисциплины «Информатика» рассмотрен и одобрен: цикловой методической комиссией общеобразовательного учебного цикла,

Протокол № 10 от 02.06.2023г. методическим советом филиала, Протокол № 11 от 09.06.2023г. учебно-методическим советом университета, Протокол №10 от 27.06.2023г.

Разработчик (и):

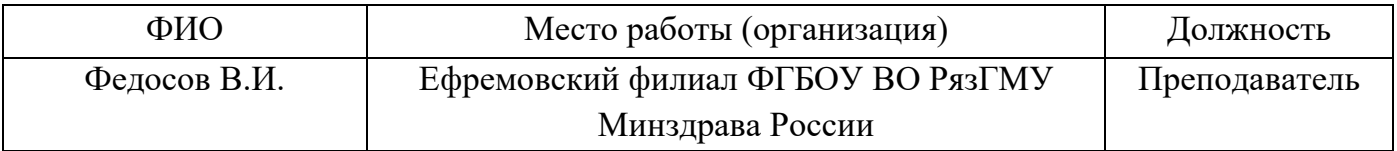

# 1. ПАСПОРТ ФОНДА ОЦЕНОЧНЫХ СРЕДСТВ

# 1.1. Фонд оценочных средств для проведения текущей аттестации

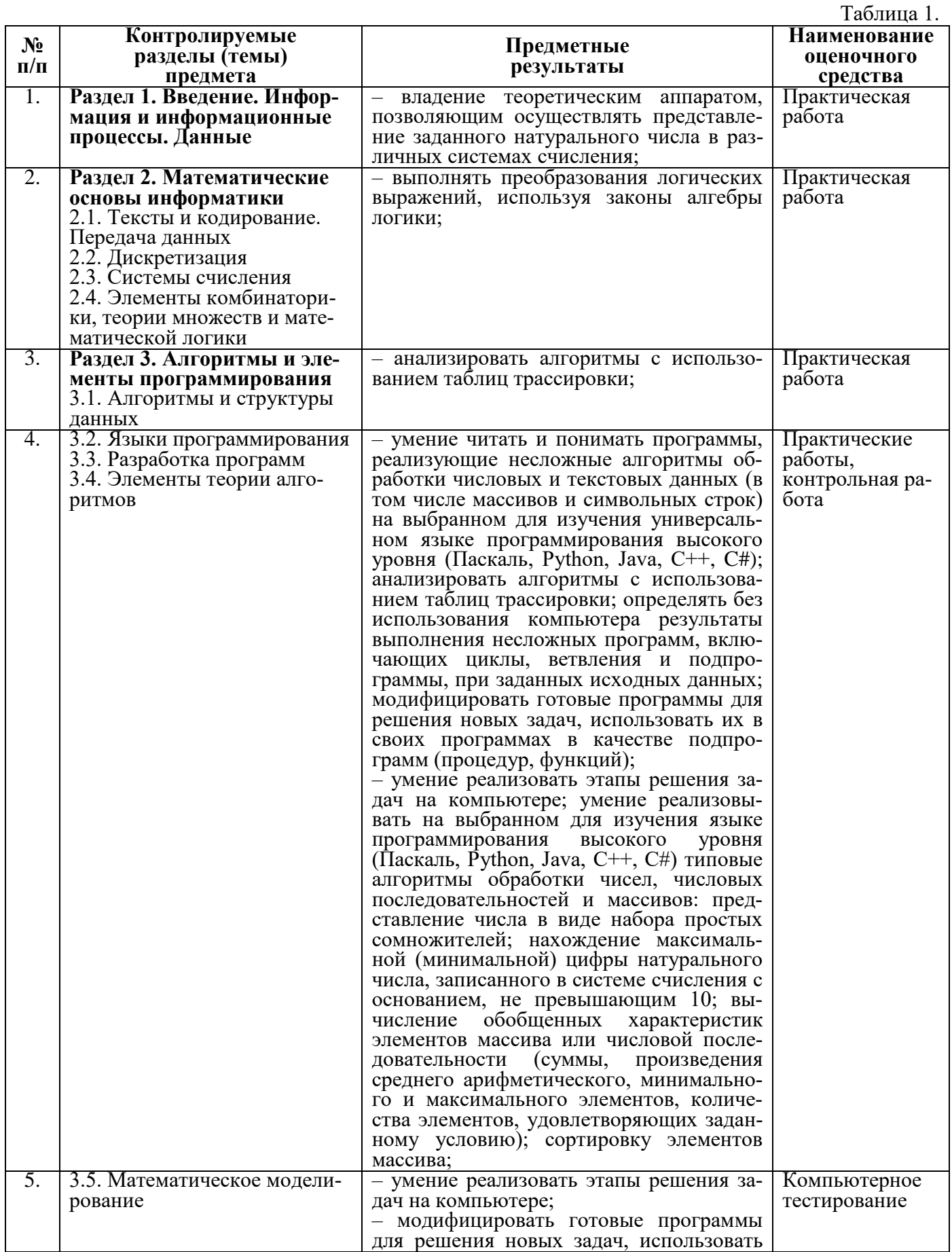

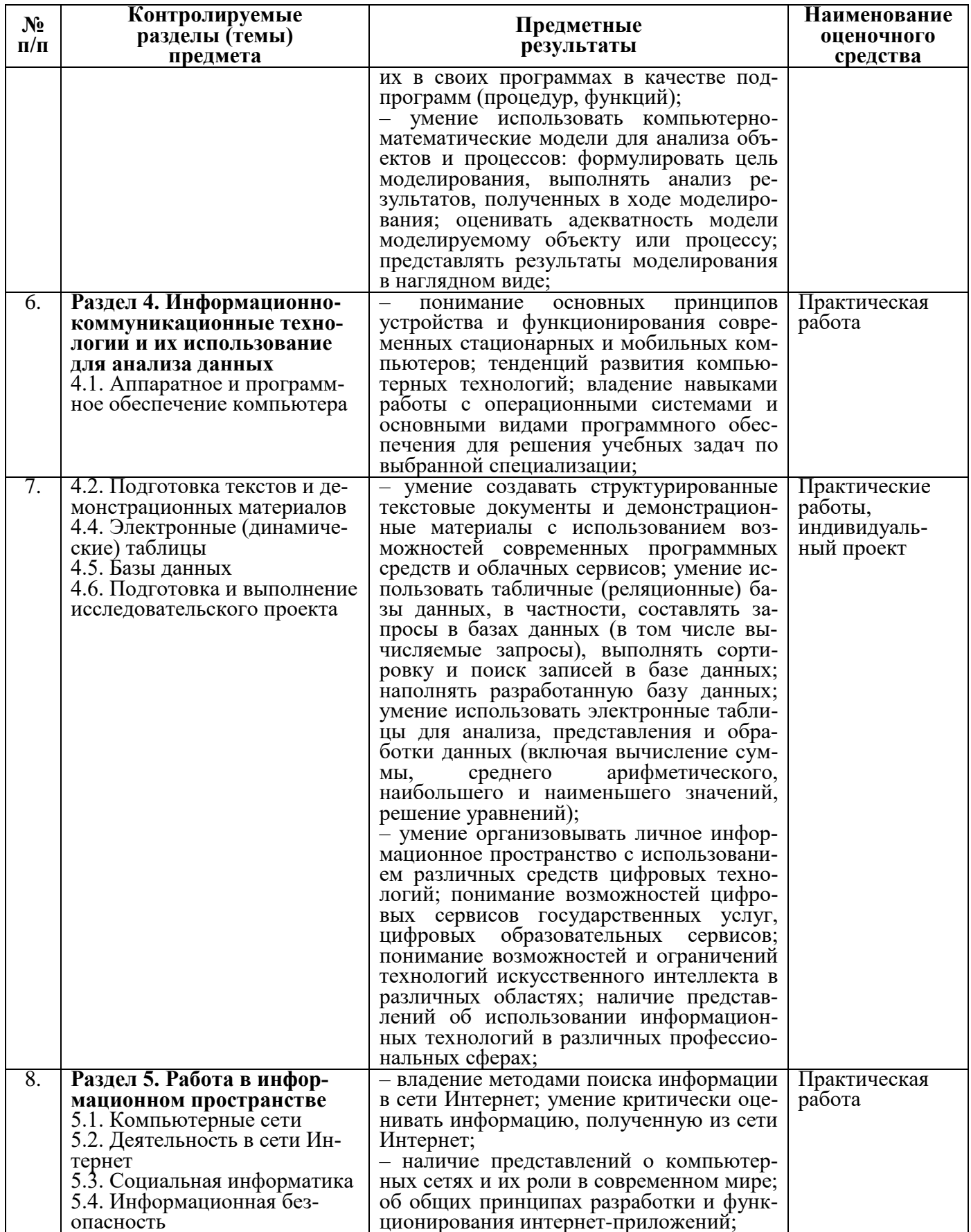

# **1. Критерии оценивания практических заданий:**

#### **Оценка «отлично» ставится, если:**

 $\checkmark$  Студент самостоятельно выполнил все этапы решения задачи на ЭВМ;

работа выполнена полностью и получен верный ответ или иное требуемое представление результата работы;

правильно выполнено 90-100% работы.

# **Оценка «хорошо» ставится, если:**

работа выполнена полностью, но при выполнении обнаружилось недостаточное владение навыками работы с ЭВМ в рамках поставленной задачи;

правильно выполнена большая часть работы (80-89%);

работа выполнена полностью, но использованы наименее оптимальные подходы к решению поставленной задачи.

#### **Оценка «удовлетворительно» ставится, если:**

работа выполнена не полностью, допущено более трех ошибок, но студент владеет основными навыками работы на ЭВМ, требуемыми для решения поставленной задачи.

#### **Оценка «неудовлетворительно» ставится, если:**

допущены существенные ошибки, показавшие, что студент не владеет обязательными знаниями, умениями и навыками работы на ЭВМ или значительная часть работы выполнена не самостоятельно.

 $\checkmark$  работа показала полное отсутствие у студента обязательных знаний и навыков работы на ЭВМ по проверяемой теме.

# **2. Критерии оценивания тестового контроля:**

– Оценка «отлично» выставляется при выполнении без ошибок более 85%заданий.

– Оценка «хорошо» выставляется при выполнении без ошибок более 65%заданий.

– Оценка «удовлетворительно» выставляется при выполнении без ошибок более 50 % заданий.

– Оценка «неудовлетворительно» выставляется при выполнении без ошибок равного или менее50 %заданий.

# **3. Критерии оценивания выполнения контроля – контрольной работы:**

#### **Оценка «отлично» ставится, если:**

учащийся самостоятельно выполнил все этапы решения задачи на ЭВМ;

 работа выполнена полностью и получен верный ответ или иное требуемое представление результата работы;

правильно выполнено 90-100% работы.

# **Оценка «хорошо» ставится, если:**

 работа выполнена полностью, но при выполнении обнаружилось недостаточное владение навыками работы с ЭВМ в рамках поставленной задачи;

правильно выполнена большая часть работы (80-89%);

 работа выполнена полностью, но использованы наименее оптимальные подходы к решению поставленной задачи.

# **Оценка «удовлетворительно» ставится, если:**

 $\checkmark$  работа выполнена не полностью, допущено более трех ошибок, но учащийся владеет основными навыками работы на ЭВМ, требуемыми для решения поставленной задачи.

#### **Оценка «неудовлетворительно» ставится, если:**

• допущены существенные ошибки, показавшие, что учащийся не владеет обязательными знаниями, умениями и навыками работы на ЭВМ или значительная часть работы выполнена не самостоятельно.

• работа показала полное отсутствие у учащихся обязательных знаний и навыков работы на ЭВМ по проверяемым темам.

Индивидуальный проект выполняется студентами в течение одного года в рамках учебного времени, отведённого учебным планом.

Оценка за выполнение индивидуального проекта учитывается при выставлении итоговой оценки по предмету.

#### Перечень тем для выполнения индивидуальных проектов.

Системы счисления

Темы исследовательских работ и проектов по системам счисления: Арифметические действия в позиционных системах счисления. Двоичная система счисления. Действия над числами в различных системах счисления. Древние системы счисления. Представление чисел с помощью систем счисления.

История компьютера (ЭВМ). Интернета Темы исследовательских работ и проектов по истории ЭВМ: Архитектура ЭВМ. Вычислительные средства прошлых лет. Абак и его разновидности. История Интернета. История развития вычислительной техники. Кто изобрел арифмометр. От счёта на пальцах до персонального компьютера. Первые ЭВМ. Что такое перфокарты?

Алгоритмы

Темы исследовательских работ по информатике на алгоритмы: Алгоритмы. Алгоритмы среди нас. Алгоритмы в нашей жизни. Алгоритм решения квадратных уравнений. Алгоритмы извлечения квадратных и кубических корней. Алгоритм изготовления орнамента.

Программирование

Темы исследовательских работ и проектов по программированию:

Автоматизированная система контроля посещений учебного заведения.

АРМ классного руководителя.

Анимация с использованием координат.

Компьютерная программа «Построение графиков основных математических функций».

Компьютерная программа «Изучаем английский язык с компьютером».

Криптографические методы защиты информации.

Моделирование в среде MSExcel.

Простейшие алгоритмы на языке Basic 256.

Разработка и использование Flash анимации для студентов 1-ого курса.

Современные языки программирования.

Современные языки веб-программирования.

Электронные таблицы (MS Excel)

*Темы исследовательских работ и проектов по MSExcel:* Диаграммы.

Диаграммы и их использование в учебной практике.

Методы решения систем линейных уравнений в приложении MSExcel.

Решение задач с помощью программы MSExcel.

Использование компьютера для исследований функций и построения графиков.

Презентации (MSPowerPoint)

*Темы исследовательских работ и проектов по презентациям:*

Компьютерная презентация помогает решать задачи.

Создание занимательных тестов.

Создание электронной викторины.

Электронное портфолио студента.

Графические редакторы

*Темы исследовательских работ и проектов по графическим редакторам:* Использование редакторов векторной графики для построения сечений многогранников. «Лента» программы «MSPaint»

Среда Flash

*Темы исследовательских работ и проектов по созданию Flash-анимации:*

Альтернативные источники получения энергии (Среда Flash, web).

Экологически чистый транспорт (Среда Flash, web-сайт).

Пакет MathCad

*Темы исследовательских работ и проектов по MathCad:* Автоматизация труда преподавателя на примере решения систем алгебраических уравнений с использованием программного пакета MathCad.

Видео-редакторы, 3D-моделирование

*Темы исследовательских работ по созданию видео и 3D-моделированию:*

Мир video (Среда Adobe premiere).

Обзор виртуальных музеев.

Программные средства для представления занимательных чисел (Среда VisualStudio).

*Общие темы исследовательских работ по информатике:*

Антивирусы. Анализ антивирусов.

Влияние компьютера на психику детей.

Использование bat-файлов для ликвидации последствий вредоносных программ.

Компьютер и его воздействие на поведение, психологию человека.

Компьютерные вирусы.

Защита информации на компьютере.

#### **Критерии оценивания индивидуального проекта.**

Индивидуальный проект может быть представлен в форме **презентации**:

1. Слайды пронумерованы, количество соответствует выступления (7 мин. – 10-15 слайдов).

2. Фон спокойный, шрифт контрастный, не более 2-3 цветов (черно-белый вариант всегда хорош!).

3. Без сложных, вычурных рамок.

- 4. Допустимо выделение (курсивом, подчеркиванием, размером, цветом и т.д.).
- 5. Не более 2-3 шрифтов, крупный размер (не менее 28 пт. Times New Roman).
- 6. На одном слайде, как правило, не более 7 строк.
- 7. Формат \*.pdf, \*.ppt, \*.pptx (исходя из технических возможностей места показа).

8. Стиль – строгий, допустимы иллюстрации, графики, схемы, диаграммы. Критерии оценивания **презентаций**:

– Оценка «**отлично**» выставляется, если содержание является строго научным. Иллюстрации (графические, музыкальные, видео) усиливают эффект восприятия текстовой части информации. Орфографические, пунктуационные, стилистические ошибки отсутствуют. Наборы числовых данных проиллюстрированы графиками и диаграммами, причем в наиболее адекватной форме. Информация является актуальной и современной. Ключевые слова в тексте выделены.

– Оценка «**хорошо**» выставляется, если содержание в целом является научным. Иллюстрации (графические, музыкальные, видео) соответствуют тексту. Орфографические, пунктуационные, стилистические ошибки практически отсутствуют. Наборы числовых данных проиллюстрированы графиками и диаграммами. Информация является актуальной и современной. Ключевые слова в тексте выделены.

– Оценка «**удовлетворительно**» выставляется, если содержание включает в себя элементы научности. Иллюстрации (графические, музыкальные, видео) в определенных случаях соответствуют тексту. Есть орфографические, пунктуационные, стилистические ошибки. Наборы числовых данных чаще всего проиллюстрированы графиками и диаграммами. Информация является актуальной и современной. Ключевые слова в тексте чаще всего выделены.

– Оценка «**неудовлетворительно**» выставляется, если содержание не является научным. Иллюстрации (графические, музыкальные, видео) не соответствуют тексту. Много орфографических, пунктуационных, стилистических ошибок. Наборы числовых данных не проиллюстрированы графиками и диаграммами. Информация не представляется актуальной и современной. Ключевые слова в тексте не выделены.

#### Критерии оценивания **индивидуального проекта**:

Оценка «**отлично**».

- 1. Правильно поняты цель, задачи выполнения проекта.
- 2. Соблюдена технология исполнения проекта.
- 3. Проявлены творчество, инициатива.

4. Предъявленный продукт деятельности отличается высоким качеством исполнения, соответствует заявленной теме.

Оценка «**хорошо**».

1. Правильно поняты цель, задачи выполнения проекта.

2. Соблюдена технология исполнения проекта, но допущены незначительные ошибки, неточности в оформлении.

3. Проявлено творчество.

4. Предъявленный продукт деятельности отличается высоким качеством исполнения, соответствует заявленной теме.

#### Оценка «**удовлетворительно**».

1. Правильно поняты цель, задачи выполнения проекта.

2. Допущены нарушения в технологии исполнения проекта, его оформлении.

3. Не проявлена самостоятельность в исполнении проекта.

Оценка «**неудовлетворительно**». Проект не выполнен или не завершен.

# **2. ФОНД ОЦЕНОЧНЫХ СРЕДСТВ ДЛЯ ПРОВЕДЕНИЯ ПРОМЕЖУТОЧНОЙ АТТЕСТАЦИИ**

#### **2.1. Форма промежуточной аттестации** – дифференцированный зачёт.

#### **Перечень тем для подготовки к дифференцированному зачёту.**

1. Основные устройства компьютера: устройства ввода информации, устройства вывода информации, устройства хранения информации.

2. Программное обеспечение компьютера. Графическая операционная система: назначение и основные функции.

3. Работа с окнами.

4. Файл. Файловая система.

5. Операции с файлами, папками (создание, копирование, переименование, перемещение, удаление, поиск, просмотр).

6. Растровая и векторная графика.

7. Векторные графические редакторы.

8. Интерфейс графического редактора MS Paint: вкладки, группы, «лента» и область рисования.

9. Инструменты рисования и графические примитивы.

10. Создание и редактирование графических объектов средствами графического редактора Paint.

12. Назначение и возможности текстового редактора MS Word 2013: создание, редактирование и форматирование текста.

13. Основные элементы окна MS Word 2013 и их назначение (вкладки, группы и «лента»). Окно приложения, окно документа, диалоговые окна.

14. Операции с текстом: создание простых текстов, автоматический перенос, поля, настройка интервалов, выравнивания текста, абзацные отступы.

15. Создание и заполнение таблицы в MS Word 2013. Редактирование и форматирование таблицы. Обрамление и заливка таблицы. Работа с ячейками, столбцами и строками. Удаление ячейки, столбца, строки и всей таблицы; объединение ячеек; вставка столбца или строки.

16. Объединение ячеек. Скрытые таблицы.

17. Назначение и возможности электронной таблицы MS Excel.

18. Основные понятия (рабочая книга, рабочий лист, адрес ячейки и т.д.). Запуск и завершение программы Excel.

19. Электронная таблица MS Excel 2013: окно приложения, окно документа. Основные элементы окна, их назначение.

20. Создание, открытие, сохранение документа в Excel 2013. Форматы файлов. Ввод исходных данных в ячейку: чисел, формул, текстовой информации. Диалоговое окно Формат ячеек.

21. Форматирование ячеек. Изменение ширины столбцов и высоты строк. Выбор шрифта и выравнивание текста. Обрамление и фон ячеек. Форматирование чисел. В чём отличие форматов данных? Пользовательский формат.

22. Выполнение операции вставки в Excel дополнительных строк или столбцов. Как выполнить удаление лишних строк и столбцов?

23. Использование абсолютного и относительного адреса ячейки. Задание имени ячейки. Вычисления в Excel. Формулы, операторы, операнды (константы, ссылки на ячейки, блоки ячеек). Ввод и редактирование формул. Работа с простейшими формулами.

24. Основные методы оптимизации работы при создании таблицы Excel: автоввод, автозаполнение, автосуммирование.

25. Как выполнить сортировку и фильтрацию данных?

26. Построение диаграмм на основе таблицы. Легенда диаграммы, понятие ряда и категории. Форматирование элементов диаграмм.

# 2.2. Контрольные задания или оценочные материалы качества подготовки обучающихся

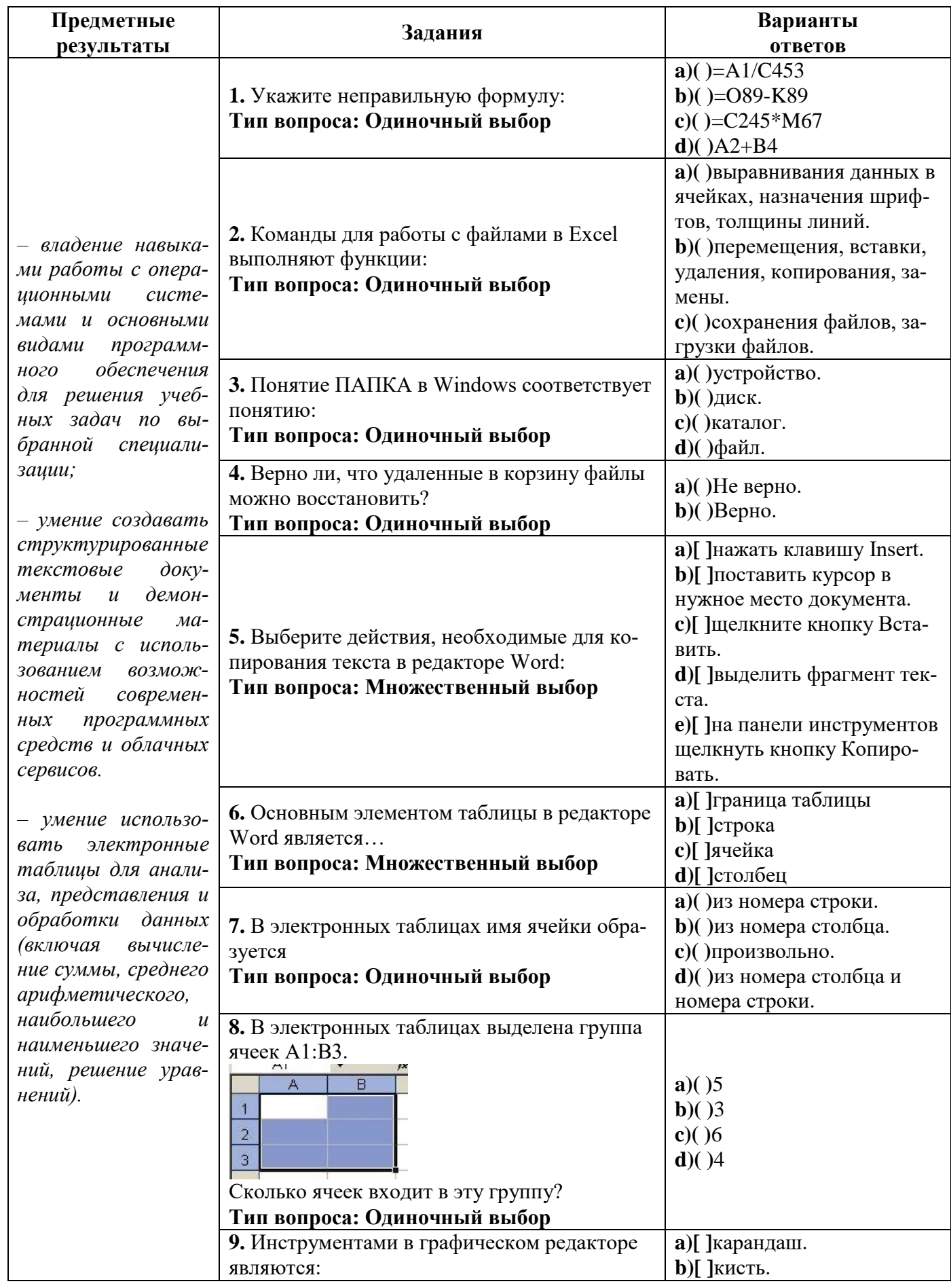

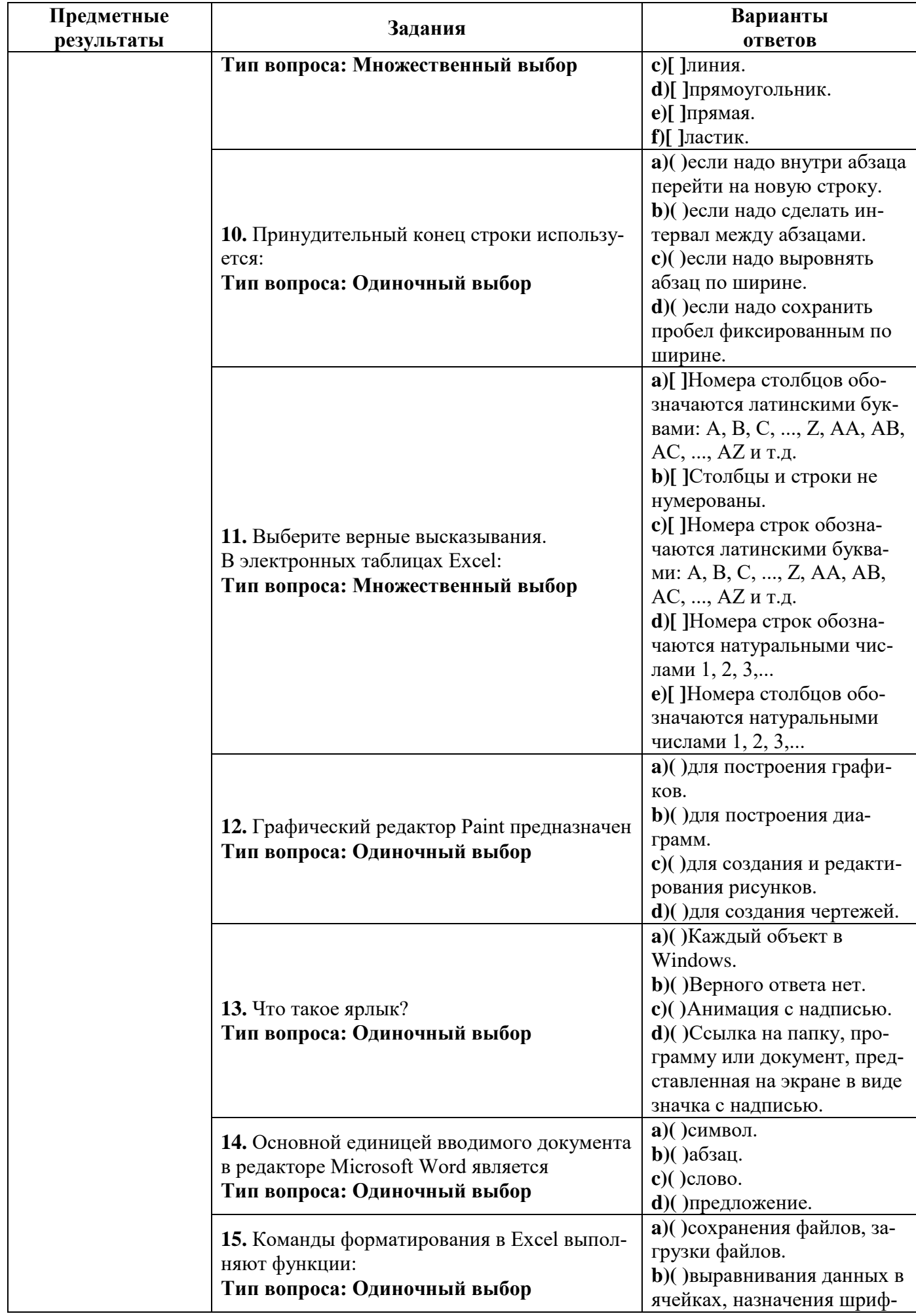

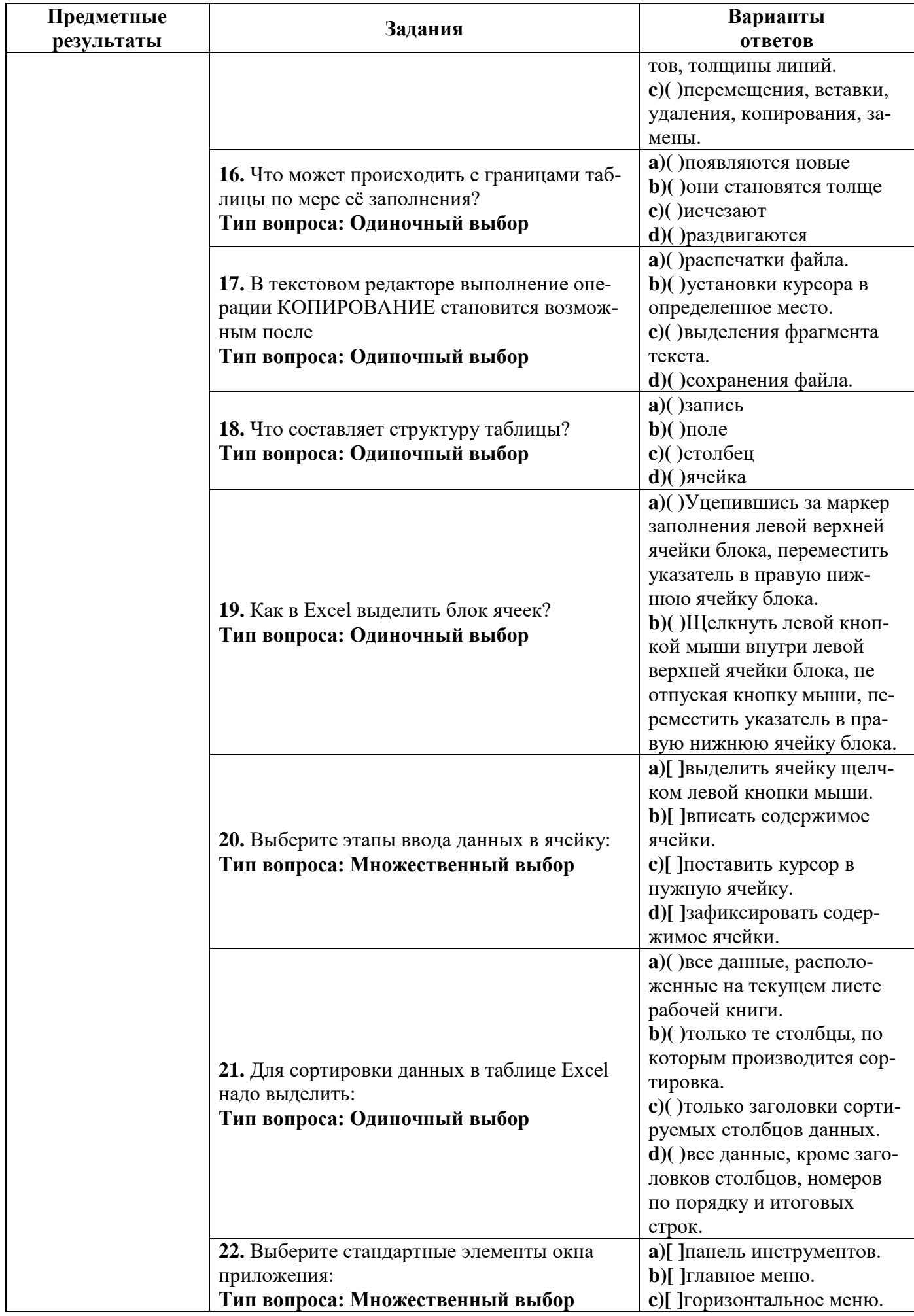

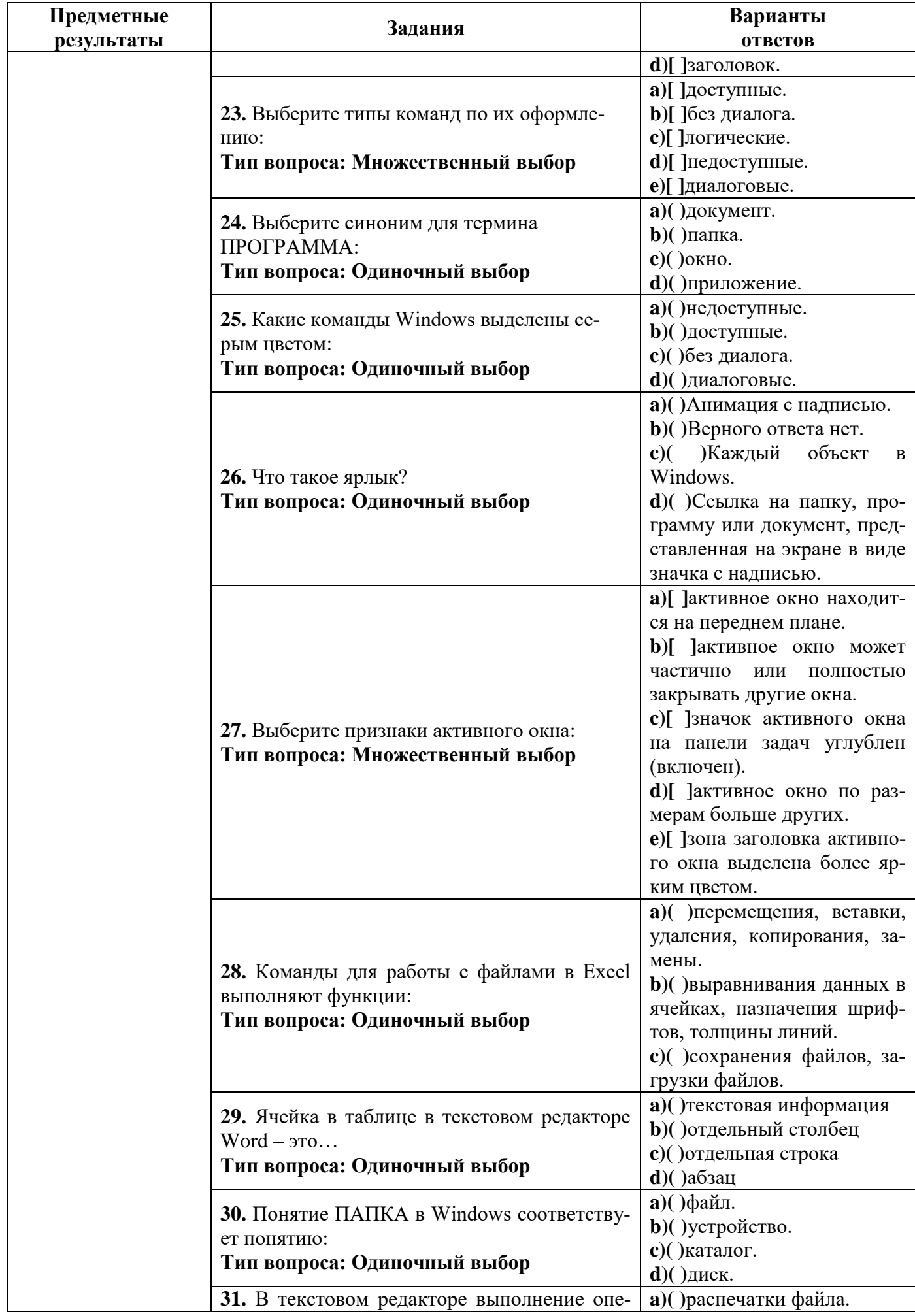

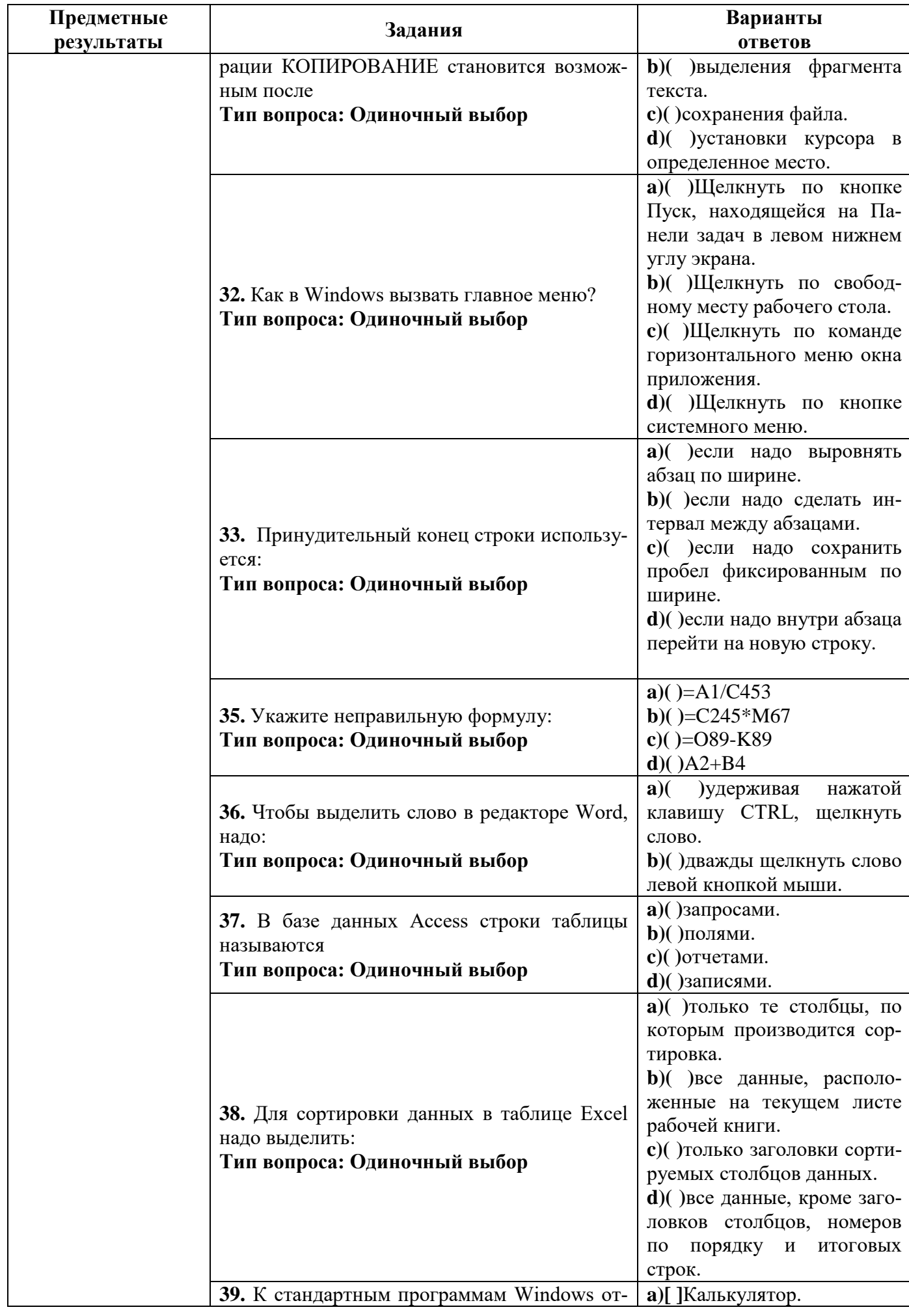

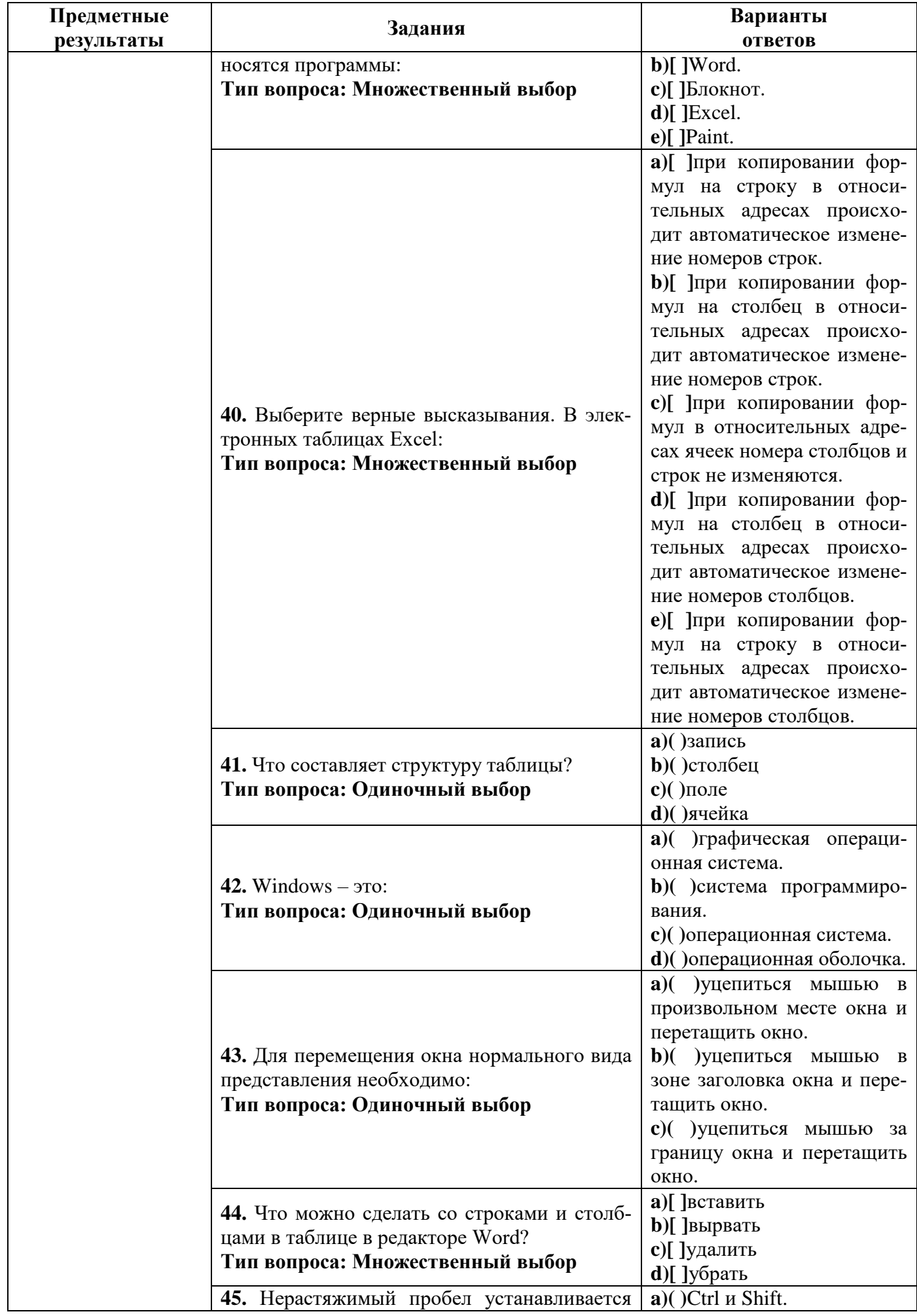

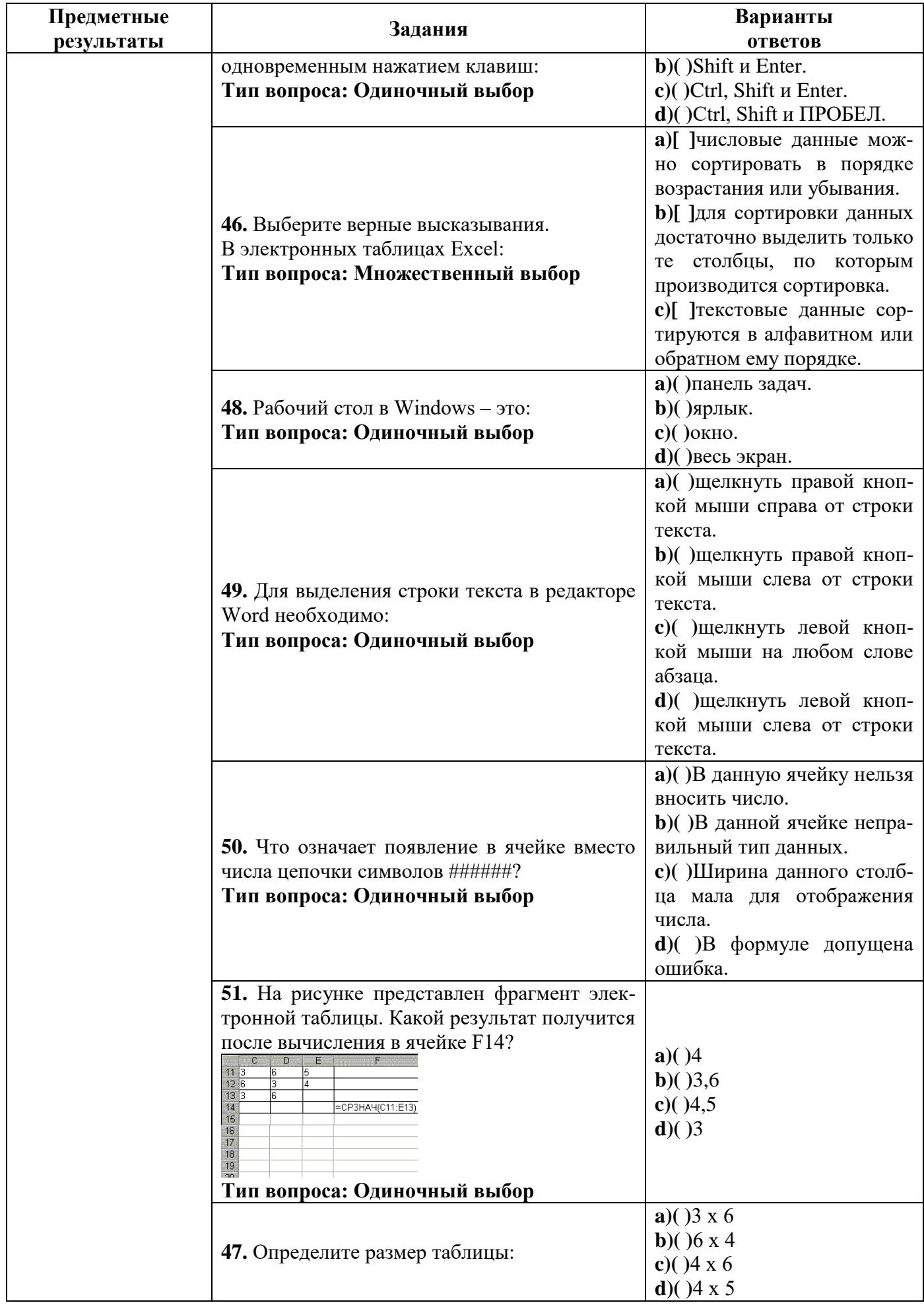

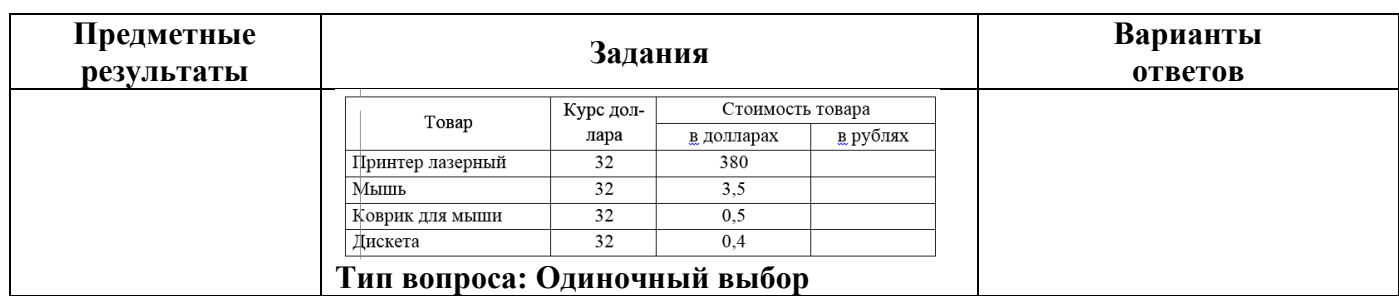

#### **Критерии оценивания задания:**

– Оценка «отлично» выставляется при выполнении без ошибок более 85% заданий.

– Оценка «хорошо» выставляется при выполнении без ошибок более 65% заданий.

– Оценка «удовлетворительно» выставляется при выполнении без ошибок более 50% заданий.

– Оценка «неудовлетворительно» выставляется при выполнении без ошибок равного или менее 50% заданий.

#### **2.3. Процедура проведения дифференцированного зачёта**

Дифференцированный зачёт проходит в форме тестирования.

Студенту достается вариант билета и предоставляется 40 минут на выполнение задания. Билет состоит из 25 вопросов.

Вопросы имеют 2 типа ответа: Одиночный ( ) и Множественный выбор )[ ].

Тестирование студентов проводится с помощью программы **tTester**. из 25 вопросов.

# **Пример билета сдачи дифференцированного зачёта: БИЛЕТ № 1**

для специальности 31.02.02 Акушерское дело

*(код и наименование специальности)*

по дисциплине Информатика

*(наименование дисциплины)*

**1.** Укажите неправильную формулу: **Тип вопроса: Одиночный выбор a)( )**=A1/C453 **b)( )**=O89-K89 **c)( )**=C245\*M67 **d)( )**A2+B4

**2.** Команды для работы с файлами в Excel выполняют функции:

# **Тип вопроса: Одиночный выбор**

**a)( )**выравнивания данных в ячейках, назначения шрифтов, толщины линий.

**b)( )**перемещения, вставки, удаления, копирования, замены.

**c)( )**сохранения файлов, загрузки файлов.

**3.** Понятие ПАПКА в Windows соответствует понятию:

# **Тип вопроса: Одиночный выбор**

**a)( )**устройство.

**b)( )**диск.

**c)( )**каталог.

**d)( )**файл.

**4.** Верно ли, что удаленные в корзину файлы можно восстановить?

#### **Тип вопроса: Одиночный выбор**

**a)( )**Не верно.

**b)( )**Верно.

**5.** Выберите действия, необходимые для копирования текста в редакторе Word:

# **Тип вопроса: Множественный выбор**

- **a)[ ]**нажать клавишу Insert.
- **b)[ ]**поставить курсор в нужное место документа.
- **c)[ ]**щелкните кнопку Вставить.
- **d)[ ]**выделить фрагмент текста.
- **e)[ ]**на панели инструментов щелкнуть кнопку Копировать.

**6.** Основным элементом таблицы в редакторе Word является…

#### **Тип вопроса: Множественный выбор**

- **a)[ ]**граница таблицы
- **b)[ ]**строка
- **c)[ ]**ячейка
- **d)[ ]**столбец

**7.** В электронных таблицах имя ячейки образуется

#### **Тип вопроса: Одиночный выбор**

**a)( )**из номера строки.

- **b)( )**из номера столбца.
- **c)( )**произвольно.
- **d)( )**из номера столбца и номера строки.

# **8.** В электронных таблицах выделена группа ячеек A1:B3.

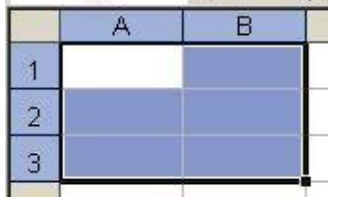

Сколько ячеек входит в эту группу?

# **Тип вопроса: Одиночный выбор**

**a)( )**5 **b)( )**3 **c)( )**6

**d)( )**4

**9.** Инструментами в графическом редакторе являются:

# **Тип вопроса: Множественный выбор**

- **a)[ ]**карандаш.
- **b)[ ]**кисть.
- **c)[ ]**линия.
- **d)[ ]**прямоугольник.
- **e)[ ]**прямая.
- **f)[ ]**ластик.

**10.** Принудительный конец строки используется:

#### **Тип вопроса: Одиночный выбор**

**a)( )**если надо внутри абзаца перейти на новую строку.

- **b)( )**если надо сделать интервал между абзацами.
- **c)( )**если надо выровнять абзац по ширине.
- **d)( )**если надо сохранить пробел фиксированным по ширине.
- **11.** Выберите верные высказывания.
- В электронных таблицах Excel:

# **Тип вопроса: Множественный выбор**

**a)[ ]**Номера столбцов обозначаются латинскими буквами: A, B, C, ..., Z, AA, AB, AC, ..., AZ и т.д. **b)[ ]**Столбцы и строки не нумерованы.

- **c)[ ]**Номера строк обозначаются латинскими буквами: A, B, C, ..., Z, AA, AB, AC, ..., AZ и т.д.
- **d)[ ]**Номера строк обозначаются натуральными числами 1, 2, 3,...
- **e)[ ]**Номера столбцов обозначаются натуральными числами 1, 2, 3,...

**12.** Графический редактор Paint предназначен

#### **Тип вопроса: Одиночный выбор**

- **a)( )**для построения графиков.
- **b)( )**для построения диаграмм.
- **c)( )**для создания и редактирования рисунков.
- **d)( )**для создания чертежей.

**13.** Что такое ярлык?

# **Тип вопроса: Одиночный выбор**

**a)( )**Каждый объект в Windows.

**b)( )**Верного ответа нет.

**c)( )**Анимация с надписью.

**d)( )**Ссылка на папку, программу или документ, представленная на экране в виде значка с надписью.

**14.** Основной единицей вводимого документа в редакторе Microsoft Word является

# **Тип вопроса: Одиночный выбор**

- **a)( )**символ.
- **b)( )**абзац.
- **c)( )**слово.

**d)( )**предложение.

#### **15.** Команды форматирования в Excel выполняют функции:

# **Тип вопроса: Одиночный выбор**

**a)( )**сохранения файлов, загрузки файлов.

- **b)( )**выравнивания данных в ячейках, назначения шрифтов, толщины линий.
- **c)( )**перемещения, вставки, удаления, копирования, замены.

# **16.** Что может происходить с границами таблицы по мере её заполнения?

# **Тип вопроса: Одиночный выбор**

- **a)( )**появляются новые
- **b)( )**они становятся толще
- **c)( )**исчезают
- **d)( )**раздвигаются

#### **17.** В текстовом редакторе выполнение операции КОПИРОВАНИЕ становится возможным после **Тип вопроса: Одиночный выбор**

**a)( )**распечатки файла.

- **b)( )**установки курсора в определенное место.
- **c)( )**выделения фрагмента текста.
- **d)( )**сохранения файла.

**18.** Что составляет структуру таблицы?

# **Тип вопроса: Одиночный выбор**

**a)( )**запись

**b)( )**поле

**c)( )**столбец

**d)( )**ячейка

# **19.** Как в Excel выделить блок ячеек?

# **Тип вопроса: Одиночный выбор**

**a)( )**Уцепившись за маркер заполнения левой верхней ячейки блока, переместить указатель в правую нижнюю ячейку блока.

**b)( )**Щелкнуть левой кнопкой мыши внутри левой верхней ячейки блока, не отпуская кнопку мыши, переместить указатель в правую нижнюю ячейку блока.

**20.** Выберите этапы ввода данных в ячейку:

# **Тип вопроса: Множественный выбор**

- **a)[ ]**выделить ячейку щелчком левой кнопки мыши.
- **b)[ ]**вписать содержимое ячейки.
- **c)[ ]**поставить курсор в нужную ячейку.
- **d)[ ]**зафиксировать содержимое ячейки.

#### **21.** Для сортировки данных в таблице Excel надо выделить:

# **Тип вопроса: Одиночный выбор**

**a)( )**все данные, расположенные на текущем листе рабочей книги.

- **b)( )**только те столбцы, по которым производится сортировка.
- **c)( )**только заголовки сортируемых столбцов данных.

**d)( )**все данные, кроме заголовков столбцов, номеров по порядку и итоговых строк.

#### **22.** Выберите стандартные элементы окна приложения:

# **Тип вопроса: Множественный выбор**

- **a)[ ]**панель инструментов.
- **b)[ ]**главное меню.
- **c)[ ]**горизонтальное меню.
- **d)[ ]**заголовок.

# **23.** Выберите типы команд по их оформлению:

# **Тип вопроса: Множественный выбор**

- **a)[ ]**доступные.
- **b)[ ]**без диалога.
- **c)[ ]**логические.
- **d)[ ]**недоступные.
- **e)[ ]**диалоговые.

# **24.** Выберите синоним для термина ПРОГРАММА:

# **Тип вопроса: Одиночный выбор**

- **a)( )**документ.
- **b)( )**папка.
- **c)( )**окно.
- **d)( )**приложение.

**25.** Какие команды Windows выделены серым цветом:

# **Тип вопроса: Одиночный выбор**

- **a)( )**недоступные.
- **b)( )**доступные.

**c)( )**без диалога. **d)( )**диалоговые.